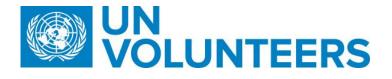

## Vendor Creation and Banking process – Standard Operating Procedure

| Responsible Unit | Volunteer Solutions Section (VSS) |
|------------------|-----------------------------------|
| Focal point      | Volunteer Solutions Section (VSS) |
| Effective from   | 1 Oct 2021                        |
| Applicability    | All volunteer modalities          |

## 1. ATLAS HCM User Guide

- 2. Unified Conditions of Service
- 3. Vendor creation and banking entry process in UVP
  - A. Volunteer Vendor Bank Information Creation in ATLAS Finance (UNV10 Business Unit) IUNV ONLY
  - B. Banking info in Atlas HCM at hiring (
  - C. UN Volunteer self-service updates during assignment and repatriation (including when IUNVs open local bank account)
  - D. Monthly Statistical Reports (IUNV and NUNV)

|    | Responsible party or person | Process step                                                                | Description                                                                                                    | Documents | System<br>role | Comments                                                                                                    |
|----|-----------------------------|-----------------------------------------------------------------------------|----------------------------------------------------------------------------------------------------|-----------|----------------|----------------------------------------------------------------------------------------------------|
|    |                             | Creation in ATLAS Finance (UNV10<br>ceptional cases only. This can be trigg | Business Unit) IUNV/NUNV<br>gered manually in UVP by Operations Associates.                                                      |           |                |                                                                                                    |
| 1. | Candidate                   | Enter bank details in UVP                                                   | When offer is accepted, complete the task<br>'Add bank information'. Enter bank details<br>in UVP under 'My banking' and submit. |           | Candidate      | Note:<br>Upload proof of Banking or<br>other necessary<br>information required for<br>certain exceptional countries<br>where it is needed to process<br>payments (e.g. Jordan, Brazil) |

|    |    |                                                  |                                                                                                    | Guide for how to enter<br>banking<br>information: <u>Interactive</u><br><u>version, web-page version</u><br>This applies if NUNV needs to<br>receive payment by vocuhers                                                                                                    |
|----|----|--------------------------------------------------|----------------------------------------------------------------------------------------------------|----------------------------------------------------------------------------------------------------|
| a. | OA | Request vendor profile for<br>NUNV (exceptional) | For exceptional cases when NUNV vendor<br>creation and update is required, OA<br>can submit a request from candidate<br>profile - candidate banking. Edit banking<br>information. Click submit. Select Atlas<br>Finance from dropdown. | in exceptional cases.<br>NUNV can also submit their<br>banking information in pre-<br>deployment stage, the status will<br>change to "In progress-pending<br>Hiring". This new status allows<br>national UN Volunteers to<br>update banking information as<br>many times they want until they<br>are hired in HCM. The status<br>remains "In Progress-pending<br>Hiring".<br>"In Progress-pending Hiring" also<br>allows Operations<br>Associate Volunteer<br>Management (OV VM) users to<br>request vendor creation in Atlas<br>Finance (for exceptional cases<br>where voucher payment is<br>needed). In such cases the status<br>will show "In Progress" until<br>GSSC Kuala Lumpur completes<br>the task. The status will then<br>show as "Complete".<br>Vendor creation not related to<br>yolunteers entitlements should |

|    |              |                                         |                                                                                                    |                                               |           | not be processed through UVP<br>and it should be through UNDP<br>country offices to GSSU KL<br>cluster team directly.<br>GSSU KL cluster team will<br>create the vendor for the<br>mission travel under the local<br>BU (like; AFG10 or FIJI10 or<br>LBN10) |
|----|--------------|-----------------------------------------|----------------------------------------------------------------------------------------------------|-----------------------------------------------|-----------|----------------------------------------------------------------------------------------------------|
| 2. | System (UVP) | Notification                            | Send automatic notification email to<br>GSSU and create task on GSSU dashboard                                                                                                    |                                               | System    |                                                                                                    |
| 3. | GSSU         | Review banking task in UVP              | Open task. Review bank information in UVP.                                                                                                    |                                               | GSSU user |                                                                                                    |
| a. | GSSU         | Request<br>for clarification/correction | <ul> <li>In case clarification/correction is needed:</li> <li>Contact candidate using 'request edit'<br/>function in UVP (sends automated email to<br/>candidate). Or directly by email if needed<br/>(e.g. to request proof of banking).</li> <li>If no response from candidate: <ul> <li>-Send a reminder after 24 hours<br/>and final reminder 48 hours. If no<br/>response within 96 hours, email OA at<br/>VSC and mark case as pending. After<br/>sending an email to OA, GSSU will<br/>close the case after 48 hours if there is<br/>no response.</li> </ul> </li> </ul> | Portfolio<br>distribution<br>of VSC OA<br>VMs |           | <b>Note:</b><br>If bank information form<br>does not match with the<br>verification portal, GSSU<br>will proceed with data<br>from the portal.                                                                                                    |

| b. | Candidate | Send clarification to GSSU                        | Volunteer sends clarification (missing information) to GSSU                                                                                                    |  |                                                                                                    |
|----|-----------|---------------------------------------------------|----------------------------------------------------------------------------------------------------|--|----------------------------------------------------------------------------------------------------|
| 4. | GSSU      | Create vendor profile<br>and complete task        | Confirm creation of Vendor Profile in<br>ATLAS Finance by completing 'Review<br>banking information' task in UVP.<br>Indicate Vendor number in the vendor ID<br>field in the candidate details page. |  | <b>Note :</b> For cases with specific<br>local bank requirements<br>which result in <i>ad</i><br><i>hoc</i> procedures to create<br>vendors and record bank, VSC<br>liaises with UNDP CO Finance<br>Unit to get guidelines, and<br>provide them to GSSU. |
| 5. | OA        | Unsuccessful case and follow<br>up with volunteer | OA to follow up with candidate and ask<br>them to clarify the request and respond to<br>GSSU (putting OA in copy). UVP also sends<br>generic email to candidate with case<br>outcome.                |  |                                                                                                    |
| 6. | System    | Notification                                      | UVP sends generic email to requestor,<br>candidate and GSSU with case outcome                                                                                                    |  |                                                                                                    |

B. Automated notification to request entry of banking info in Atlas HCM at hiring (all volunteers)

| 1. | NUNV/IUNV | Enter bank details in<br>UVP                 | When offer is accepted, complete the task 'Add<br>bank information'. Enter bank details in UVP<br>under 'My banking' and submit. | All candidates enter bank<br>details after offer<br>acceptance as described in<br>vendor creation workflow<br>above                                 |
|----|-----------|----------------------------------------------|----------------------------------------------------------------------------------------------------|----------------------------------------------------------------------------------------------------|
| 2. | OA        | Hire in Atlas                                | Hire UN Volunteer in Atlas                                                                                                    |                                                                                                    |
| 3. | System    | Automatic<br>notification                    | Send automatic notification to GSSU and create task on GSSU dashboard                                                            |                                                                                                    |
| 4. | GSSU      | Enter banking<br>information in Atlas<br>HCM | Enter banking information in Atlas HCM as per<br>current banking information in UVP                                              | Note: Intermediary bank<br>account for Atlas HCM can<br>only be entered by GSSC<br>Copenhagen. GSSU to<br>request from GSSC<br>Copenhagen directly. |
| 5. | GSSU      | Confirm task<br>complete                     | Complete 'review banking information' task                                                                                       | · · · · · · · · · · · · · · · · · · ·                                                                                                    |

| C. <b>U</b> | C. UN Volunteer self-service updates during assignment and repatriation (including when IUNVs open local bank account) |                                          |                                                                                                    |                                                                                                    |  |  |  |  |
|-------------|----------------------------------------------------------------------------------------------------|------------------------------------------|----------------------------------------------------------------------------------------------------|----------------------------------------------------------------------------------------------------|--|--|--|--|
| 1.          | System (UVP)                                                                                                    | Notify UN Volunteer                      | One week after contract start date, notify UN<br>Volunteer with instructions to update bank<br>information once local account opened.              |                                                                                                    |  |  |  |  |
| 2.          | Volunteer                                                                                                    | Update bank<br>information and<br>submit | Update banking information in UVP and submit.<br>Add additional bank account if needed and<br>choose the percentage split between the<br>accounts. | Note:<br>Volunteers are allowed<br>two changes in bank<br>information per year.<br>Changes due to<br>reassignment or |  |  |  |  |

|    |           |                                     |                                                                                                    |       | unavoidable bank detail<br>changes (banks merging,<br>changing IBAN numbers or<br>SWIFTs etc.) do not count<br>towards these two<br>changes.                                                                                |
|----|-----------|-------------------------------------|----------------------------------------------------------------------------------------------------|-------|----------------------------------------------------------------------------------------------------|
| 3. | System    | Automatic notification              | Send automatic notification to GSSU and create task on GSSU dashboard                                                                                                    |       | Note: Intermediary bank<br>account for Atlas HCM can<br>only be entered by GSSC<br>Copenhagen. GSSU to<br>request from GSSC<br>Copenhagen directly.                                                                         |
| 4. | GSSU      | Request<br>clarification/correction | <ul> <li>In case clarification/correction is needed:</li> <li>Contact candidate using 'request edit' function<br/>in UVP (sends automated email to candidate).<br/>Or directly by email if needed (e.g. to request<br/>proof of banking).</li> <li>If no response from candidate: <ul> <li>-Send a reminder after 24 hours and<br/>final reminder 48 hours. If no response<br/>within 96 hours, email OA at VSC and mark<br/>case as pending. After sending an email to<br/>OA, GSSU will close the case after 48 hours<br/>if there is no response.</li> </ul> </li> </ul> | Email | Note:<br>If the verification portal<br>(Routing, IBAN and Swift)<br>does not match with<br>vendor form-GSSU will<br>proceed with data from<br>the portal if the branch<br>name did not match with<br>bank information form. |
| 5. | Volunteer | Send clarification to<br>GSSU       | Volunteer sends clarification (missing information) to GSSU                                                                                                    |       |                                                                                                    |

| 6. | OA   | Unsuccessful case and<br>follow up with<br>volunteer | OA to follow up with candidate and ask them to<br>clarify the request and respond to GSSU<br>(putting OA in copy). UVP also sends generic<br>email to candidate with case outcome. | Email |                                                                                                    |
|----|------|------------------------------------------------------|----------------------------------------------------------------------------------------------------|-------|----------------------------------------------------------------------------------------------------|
| 7. | GSSU | Confirm task complete                                | Complete 'review banking information' task                                                                                                    | Email | Note:<br>Volunteers can request<br>update of their bank<br>information/VLA<br>distribution twice in year<br>(every month) and the<br>process will be the same as<br>before (B: Step 1-5) |

| D. Monthly Statistical Report (IUNV and NUNV) |      |                 |                                                                                                    |  |  |  |
|-----------------------------------------------|------|-----------------|----------------------------------------------------------------------------------------------------|--|--|--|
| 1.                                            | GSSU | Monthly reports | GSSU provides monthly reports to UNV (VSS<br>Onsite Programme Associates and Chief of<br>Finance and Budget Section and VSC Team<br>Leader) on volume and informs about issues<br>that cause delays in creation and update of<br>vendor form. |  |  |  |

## Abbreviations

-

GSSU-General Shared Services Unit PA-Programme Assistant in Field Unit PAn-Programme Analyst PRA-Payroll Associates